# **Flow configuration (Displayers)**

XY graph - Flow configuration

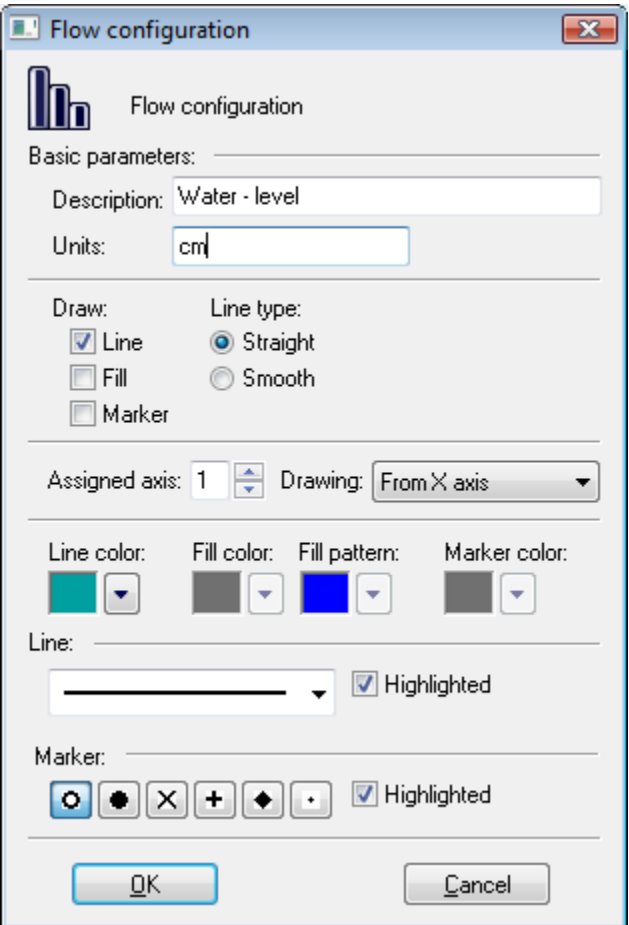

# **Description \***

A Description of the flow. The description is to be displayed in the descriptive table of the XY graph - the column **Name**. If no description is defined, the table cell will show an empty string. The description may be defined by means of the function [%HI\\_SetGraphInfo](https://doc.ipesoft.com/display/D2DOCV21EN/HI_SetGraphInfo) from the picture script.

## **Units \***

Technical units of the flow. Technical units are to be displayed in the descriptive table of the XY graph - the column **Units**. If technical units are not defined, the table cell will show an empty string. Technical units may be defined along with the description by means of the function [%HI\\_SetGraphInfo](https://doc.ipesoft.com/display/D2DOCV21EN/HI_SetGraphInfo) from the picture script.

## <span id="page-0-0"></span>**Draw**

Flow drawing types:

- **Line** shows/hides the line
- **Fill**  shows/hides the fill
- **Marker**  shows/hides markers

## **Line type**

Line type for links between flow values:

- **Straight**
- **Smooth**

## **Assigned axis**

Selection of an axis that is to be assigned to the flow. Assigning an axis is performed by selecting of corresponding axis number (from 1 to 20) from the Axi **s number** item.

## **Drawing**

Style of drawing in regard to zero value on the y-axis.

- **From X axis** drawing starts from the x-axis
- **Above 0**  drawing starts from 0 on the y-axis upward
- **Below 0**  drawing starts from 0 on the y-axis downward

#### **Line color**

Line color is defined by selection from the [color palette](https://doc.ipesoft.com/pages/viewpage.action?pageId=42714783) opened after clicking the arrow button placed right from the color sample.

#### **Fill color**

Fill color is defined by selecting a color from the [color palette](https://doc.ipesoft.com/pages/viewpage.action?pageId=42714783) opened after clicking the arrow button placed right from the color sample.

The parameter is enabled if the parameter [Fill](#page-0-0) is checked.

## **Fill pattern**

Fill pattern is defined by a selection of a pattern from the patterns list opened after clicking the arrow button placed right from the pattern sample.

The parameter is enabled if the parameter [Fill](#page-0-0) is checked.

#### **Marker color**

Color of flow markers is defined by selecting a color from the [color palette](https://doc.ipesoft.com/pages/viewpage.action?pageId=42714783) opened after clicking the arrow button placed right from the color sample. The parameter is enabled if the parameter [Marker](#page-0-0) is checked.

## **Line**

Selection of a line style (solid line, dashed line, ...).

The parameter **Highlighted** allows drawing a thick line (doubled one).

#### **Marker**

Selection of a marker type.

The parameter **Highlighted** allows drawing markers of double size.

\* The parameter cannot be configured in the [D2000 HI](https://doc.ipesoft.com/display/D2DOCV21EN/D2000+HI+-+Human+Interface) process.

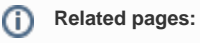

[XY graph - configuration dialog box](https://doc.ipesoft.com/pages/viewpage.action?pageId=42717111)